Escola de Serviço Público do **Espírito Santo - Esesp** 

eses

# **SISTEMA DE REGISTRO DE PREÇOS**

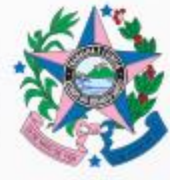

**GOVERNO DO ESTADO** DO ESPÍRITO SANTO Secretaria de Gestão e **Recursos Humanos** 

## **CONTRATO DIDÁTICO**

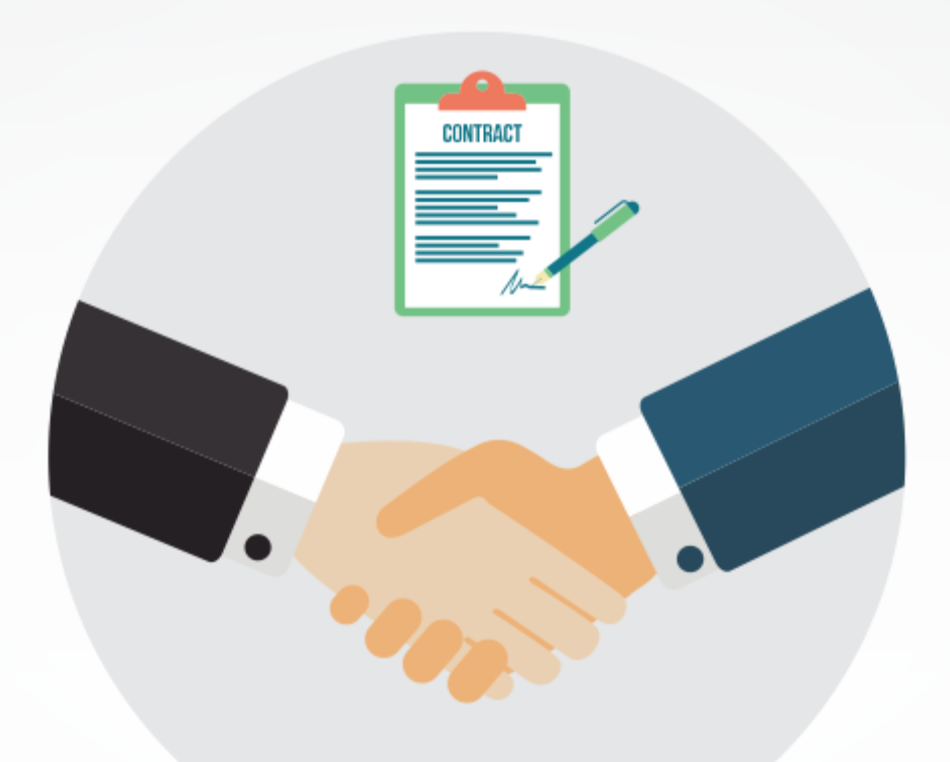

#### **EXPECTATIVAS E CONTRIBUIÇÕES**

#### **ROTEIRO**

- 1. Conceito
- 2. Fundamentação
- 3. Aplicação
- 4. Vantagens
- 5. Desvantagens
- 6. Adesão
- 7. SIGA

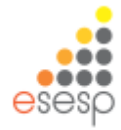

#### **CONCEITO**

Trata-se de um procedimento com base em **planejamento** de um ou mais órgãos/entidades públicos **para futura contratação** de bens e serviços, **por meio de licitação na modalidade de concorrência ou pregão**, em que as empresas vencedoras assumem o compromisso de fornecer bens e serviços **a preços e prazos registrados em uma ata específica**.

(CGU, Sistema de Registro de Preços – Perguntas e Respostas, 2011)

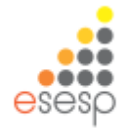

# **FUNDAMENTAÇÃO**

Lei n.º 8.666/1993:

Art. 15. As compras, sempre que possível, deverão:

[...]

II - ser processadas através de sistema de registro de preços;

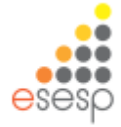

# **FUNDAMENTAÇÃO**

Lei n.º 10.520/2002:

Art. 11. As compras e contratações de bens e serviços comuns, no âmbito da União, dos Estados, do Distrito Federal e dos Municípios, quando efetuadas pelo sistema de registro de preços previsto no art. 15 da Lei nº 8.666, de 21 de junho de 1993, poderão adotar a modalidade de pregão, conforme regulamento específico.

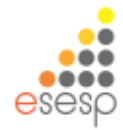

# **FUNDAMENTAÇÃO**

Decreto Estadual n.º 1.790-R/2007:

Art. 1º O Sistema de Registro de Preços, previsto no art. 15, II, da Lei n.º 8.666, de 21 de junho de 1993 e no art. 11 da Lei nº 10.520, de 17 de junho de 2002, destina-se à seleção de fornecedores e preços que ficarão registrados e à disposição da Administração, para utilização em eventuais futuras contratações para aquisição de bens e prestação de serviços.

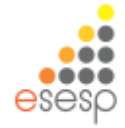

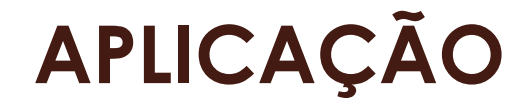

# **ESESP**

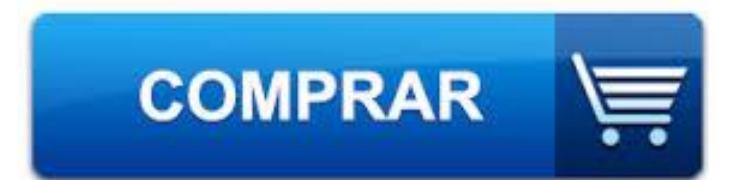

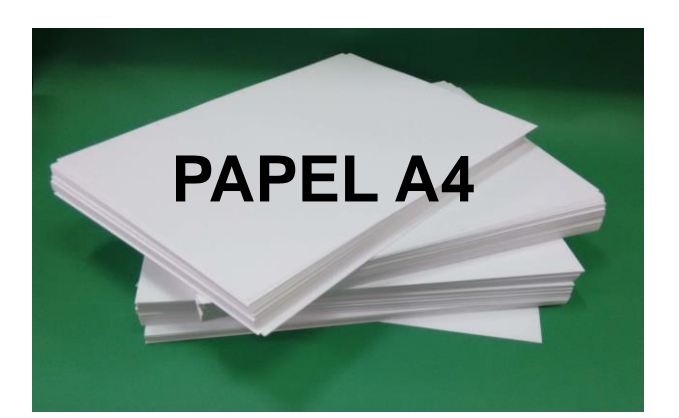

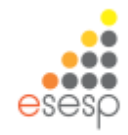

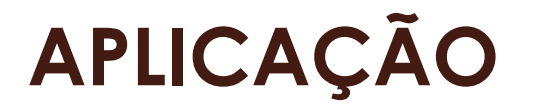

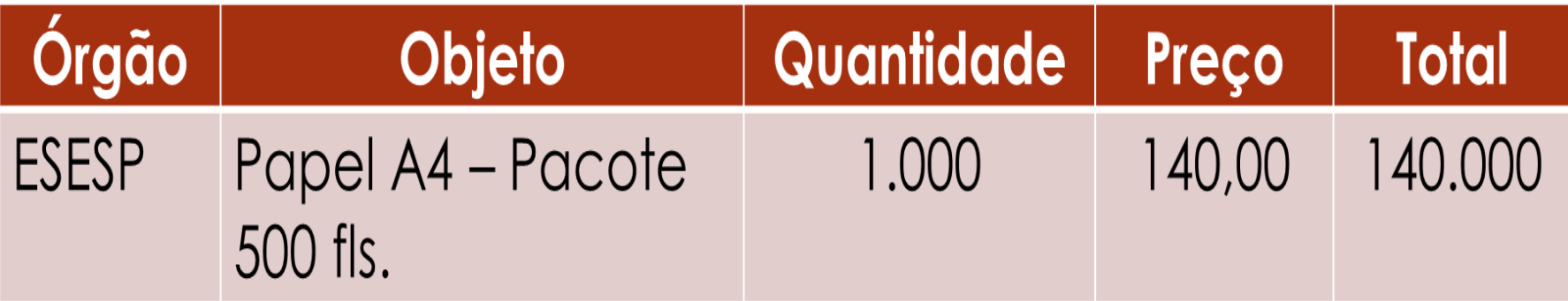

![](_page_8_Picture_2.jpeg)

# **APLICAÇÃO**

A utilização de Sistema de Registros de Preços se justifica pelos termos dos incisos do artigo 4º, do Decreto Estadual n.º 1.790-R/2007, descritos a seguir:

Art. 4 º Será adotado, preferencialmente, o Sistema de Registro de Preços nas seguintes hipóteses:

I - Quando, pelas características do bem ou serviço, houver necessidade de contratações frequentes;

II - Quando for mais conveniente a aquisição de bens com previsão de entregas parceladas ou contratação de serviços necessários à Administração para desempenho de suas atribuições;

III - Quando for conveniente a aquisição de bens ou contratação de serviços para atendimento a mais de um órgão ou entidade, ou programas de governo;

IV - Quando, pela natureza do objeto, não for possível definir previamente o quantitativo a ser demandado pela Administração.

![](_page_9_Picture_7.jpeg)

![](_page_10_Picture_0.jpeg)

![](_page_10_Figure_1.jpeg)

![](_page_10_Picture_2.jpeg)

# **APLICAÇÃO**

![](_page_11_Picture_14.jpeg)

#### R\$ 1.596.000,00 R\$ 140.000,00

![](_page_11_Picture_3.jpeg)

### **VANTAGENS**

- a) Ausência de previsão orçamentária para sua realização.
- b) Contratação somente no surgimento da necessidade.
- c) Atendimento às demandas imprevisíveis (contratação emergencial).
- d) Redução do volume de estoque através do almoxarifado virtual.
- e) Redução do número de licitações.
- f) Economia de escala, obtenção de preços menores nas contratações.
- g) Preços unificados.
- h) Padronização de materiais.

![](_page_12_Picture_9.jpeg)

#### **DESVANTAGENS**

a)Variação dos preços durante o período de vigência das Atas.

b)Necessidade de estruturar a equipe.

c)Dificuldade de prever todos os itens a serem adquiridos.

d)Vinculação às regras estabelecidas pelo Órgão Gerenciador no instrumento convocatório.

![](_page_13_Picture_5.jpeg)

# **ADESÃO**

#### **O que é?**

A adesão à Ata de Registro de Preços é um ato, por meio do qual um órgão ou entidade da Administração Pública adere à ata elaborada mediante licitação promovida por outro órgão, valendo-se dela como sua fosse.

![](_page_14_Figure_3.jpeg)

![](_page_14_Picture_4.jpeg)

# **ADESÃO**

#### **Qual o limite da Adesão?**

![](_page_15_Figure_2.jpeg)

- Cada órgão poderá aderir a 100% do quantitativo de cada item registrado na ARP.
- O total de adesões não poderá exceder ao quíntuplo do quantitativo de cada item.
- Um órgão não pode figurar como participante E adeso em uma mesma ARP, considerando separadamente cada um dos lotes.

![](_page_15_Picture_6.jpeg)

![](_page_16_Picture_0.jpeg)

#### **VANTAGENS**

- a) Desnecessidade de fazer nova licitação.
- b) Economicidade.
- c) Celeridade.
- d) Possibilidade de análise prévia do fornecedor e do produto.
- e) Redução de estoque.

#### **DESVANTAGENS**

- a) Limite de 90 dias para contratação.
- b) Necessidade de nova adesão, após emissão da Ordem de Fornecimento.
- c) O fornecedor e/ou o Órgão Gestor podem negar o pedido.
- d) Vinculação às regras estabelecidas pelo Órgão Gerenciador no instrumento convocatório.

![](_page_16_Picture_12.jpeg)

### **NORMAS DE PROCEDIMENTO - SCL**

SCL Nº 007 - Registro de Preços

- SCL Nº 008 Utilização de Ata de Registro de Preços
- SCL Nº 009 Revisão de Preços nas Atas de Registro de Preços
- SCL Nº 010 Cancelamento de Preços nas Atas de Registro de Preços
- SCL Nº 011 Substituição de Fornecedor nas Atas de Registro de Preços
- SCL Nº 015 Adesão a Ata de Registro de Preços da Administração

**Estadual** 

SCL Nº 016 - Adesão a Ata de Registro de Preços de outros Poderes, Estados, DF ou União

*Obs.: Disponíveis no Portal de Compras (compras.es.gov.br), na opção "Legislação e Orientações"*

![](_page_18_Figure_1.jpeg)

![](_page_18_Figure_2.jpeg)

![](_page_19_Picture_27.jpeg)

![](_page_19_Figure_2.jpeg)

![](_page_20_Picture_24.jpeg)

![](_page_20_Picture_2.jpeg)

![](_page_21_Picture_27.jpeg)

![](_page_21_Picture_2.jpeg)

![](_page_22_Picture_29.jpeg)

![](_page_23_Picture_29.jpeg)

#### Confira o item e clique no botão "Adicionar"

![](_page_23_Picture_3.jpeg)

![](_page_24_Picture_24.jpeg)

![](_page_24_Picture_25.jpeg)

![](_page_24_Picture_26.jpeg)

![](_page_24_Picture_27.jpeg)

![](_page_24_Picture_5.jpeg)

![](_page_25_Picture_38.jpeg)

![](_page_25_Picture_39.jpeg)

![](_page_25_Picture_40.jpeg)

![](_page_25_Picture_41.jpeg)

#### **Atenção!**

Na lista, há órgãos inexistentes e/ou que não devem participar da pesquisa (conforme sua abrangência). Identifique tais órgãos, clique no nome e depois em "<<Remover".

![](_page_25_Picture_7.jpeg)

![](_page_26_Picture_21.jpeg)

![](_page_26_Picture_2.jpeg)

![](_page_27_Picture_21.jpeg)

![](_page_27_Picture_2.jpeg)

![](_page_28_Figure_1.jpeg)

Selecionando o órgão e clicando em "Pesquisar", o sistema mostrará todas as pesquisas de quantitativo para as quais o órgão selecionado foi convidado

![](_page_29_Picture_33.jpeg)

Também é possível buscar pelo Código da Pesquisa

![](_page_29_Picture_4.jpeg)

![](_page_30_Picture_19.jpeg)

![](_page_30_Picture_2.jpeg)

![](_page_31_Picture_20.jpeg)

![](_page_31_Picture_21.jpeg)

![](_page_31_Picture_3.jpeg)

![](_page_32_Picture_21.jpeg)

![](_page_32_Picture_22.jpeg)

![](_page_32_Picture_23.jpeg)

![](_page_32_Picture_4.jpeg)

![](_page_33_Picture_20.jpeg)

![](_page_33_Picture_21.jpeg)

![](_page_33_Picture_3.jpeg)

![](_page_34_Picture_1.jpeg)

![](_page_34_Figure_2.jpeg)

![](_page_35_Picture_22.jpeg)

Após localizar a pesquisa desejada, clique em "Editar"

![](_page_35_Picture_3.jpeg)

![](_page_36_Picture_41.jpeg)

Nessa tela, é possível identificar que servidor respondeu cada previsão, antes de apurar, selecionando o órgão e clicando em "Visualizar".

Também é possível verificar, antes de apurar, quantos órgãos preencheram sua previsão de consumo e suas quantidades, clicando em "Imprimir Estimativa".

![](_page_36_Picture_4.jpeg)

![](_page_37_Picture_19.jpeg)

![](_page_37_Picture_2.jpeg)

**Obs.:** Se houver necessidade de alguma alteração, ou mesmo reabertura de prazo para envio da previsão de consumo, deve-se cancelar a apuração:

![](_page_38_Picture_28.jpeg)

![](_page_38_Picture_3.jpeg)

### **SIGA – Fluxo Inicial**

![](_page_39_Figure_1.jpeg)

![](_page_39_Figure_2.jpeg)

#### **ATENÇÃO!**

1. Em "Validar", é possível ao setor requisitante excluir ou alterar o Mapa Comparativo e a Planilha de Aquisição, bem como alterar o tipo de processo, no campo "Registro de Preços", para "Sim" ou "Não".

2. Se o processo **NÃO** for de Registro de Preços, nessa atividade será possível alterar todas as informações da Planilha de Aquisição (incluindo a divisão de lotes e os itens).

3. Se o processo for de Registro de Preços, não é possível alterar as informações da Planilha de Aquisição, em função das previsões de consumo preenchidas pelos órgãos.

- 3.1. Se for necessário alterar a divisão de lotes, deve-se:
- a. Excluir a Planilha de Aquisição;
- b. Acessar a Pesquisa de Quantitativo;
- c. Cancelar a apuração da Pesquisa de Quantitativo;
- d. Alterar a divisão de lotes;
- e. Apurar novamente a Pesquisa de Quantitativo;
- f. Criar outra Planilha de Aquisição.
- g. Atualizar o Mapa Comparativo

3.2 Se for necessário excluir/incluir itens, a recomendação é que a Pesquisa de Quantitativo seja refeita.

![](_page_40_Picture_14.jpeg)